# *Interactive Learning Application to Introduce the Four Caliphs in Islamic History*

Aplikasi Pembelajaran Interaktif Pengenalan Empat Khalifah Dalam Sejarah Islam Untuk Siswa SD/MI

Achyar G. Bokingo, Virginia Tulenan, Feisy D. Kambey

Dept. of Electrical Engineering, Sam Ratulangi University Manado, Kampus Bahu St., 95115, Indonesia e-mails : 18021106085@student.unsrat.ac.id, virginia.tulenan@unsrat.ac.id, feisykambey@unsrat.ac.id Received: 20 November 2022; revised: 6 December 2022; accepted: 10 December 2022

*Abstract* **—** *In today's life, we are very attached to technology. In the field of education, technology is highly utilized for learning activities or the process of teaching and learning activities. The rapid development of technology is very helpful for students and teachers in the process of teaching and learning activities to make it easier and more effective. The results of student learning are always a benchmark in the success of the learning process. In order to make the teaching and learning process more interesting and to increase the enthusiasm for learning of students, an introductory knowledge application is designed which aims to make elementary / MI students understand more about Islamic history in this case the introduction to the Four Caliphs. We cannot deny that most children today do not recognize the four Caliphs in Islamic history. Knowledge of the stories of the four Caliphs is very important for the development of children who can be a view to be used as an example in daily behavior. The purpose of this research is to design an interactive learning application to introduce the four Caliphs in Islamic history for elementary / MI students. The method used in this research is the Multimedia Development Life Cycle (MDLC) method. The test results showed that there was an increase of 58% correct answers after using the application which was previously only 23%, so it can be concluded that this application can increase students' knowledge about the Story of the Four Caliphs.*

*Keywords* **—** *Application; Four Caliphs; Interactive Learning; Islamic History.*

*Abstrak* **— Pada kehidupan yang sekarang ini, kita sangat lekat dengan yang namanya teknologi. Dalam bidang pendidikan, teknologi sangat dimanfaatkan untuk kegiatan pembelajaran atau proses kegiatan belajar mengajar. Perkembangan teknologi yang sangat pesat ini sangat membantu para siswa maupun pengajar dalam proses kegiatan belajar mengajar agar lebih mudah dan efektif**. **Hasil dari pembelajaran siswa selalu menjadi tolak ukur dalam keberhasilan proses pembelajaran. Agar proses belajar mengajar lebih menarik dan untuk meningkatkan semangat belajar para siswa, dirancang sebuah aplikasi pengenalan yang bersifat pengetahuan yang bertujuan agar para siswa SD/MI lebih memahami tentang sejarah Islam dalam hal ini Pengenalan terhadap Empat Khalifah. Tidak bisa kita pungkiri pada zaman sekarang sebagian besar anak-anak tidak mengenal ke-empat Khalifah dalam sejarah Islam ini. Pengetahuan tentang kisahkisah ke-empat Khalifah ini sangat penting bagi perkembangan anak yang dapat menjadi pandangan untuk dijadikan contoh dalam berperilaku sehari-hari. Tujuan dari penelitian ini yaitu merancang aplikasi pembelajaran interaktif pengenalan empat Khalifah dalam sejarah Islam untuk siswa SD/MI. Metode yang digunakan dalam penelitian ini ialah metode Multimedia Development Life Cycle (MDLC). Hasil pengujian menunjukkan bahwa terjadi peningkatan sebesar 58% jawaban benar setelah** 

**menggunakan aplikasi yang sebelumnya hanya sebesar 23%, sehingga dapat disimpulkan aplikasi ini dapat meningkatkan pengetahuan siswa/siswi tentang Kisah Empat Khalifah.**

*Kata Kunci* **— Aplikasi; Empat Khalifah; Pembelajaran Interaktif; Sejarah Islam.**

## **I.** PENDAHULUAN

Teknologi saat ini berkembang sangat cepat di semua bidang, termasuk dalam bidang pendidikan. Dalam bidang pendidikan, teknologi sangat dimanfaatkan untuk kegiatan pembelajaran atau proses kegiatan belajar mengajar. Penerapan teknologi dalam bidang pendidikan memudahkan pengajar menyampaikan berbagai materi dalam bentuk yang lebih menarik dan mudah dipahami oleh para siswa.

Mengajar bukanlah hal yang mudah bagi sebagian orang, apalagi jika yang diajar adalah anak-anak. Dalam proses belajar mengajar, sering kali guru mengalami kesulitan dalam menyampaikan materi pelajaran kepada muridnya, sehingga membuat kelas terkesan membosankan [1].

Hasil dari pembelajaran siswa selalu menjadi tolak ukur dalam keberhasilan proses pembelajaran, proses pembelajaran yang itu-itu saja membuat semangat belajar siswa menurun, oleh karena itu para pengajar harus lebih kreatif dalam proses pembelajaran. Peran para pengajar sangat penting untuk meningkatkan hasil pembelajaran siswa

Tidak bisa kita pungkiri pada zaman sekarang sebagian besar anak-anak tidak mengenal ke-empat Khalifah dalam sejarah Islam. Taman pengajian saat ini kebanyakan hanya mengajarkan cara membaca Al-Qur'an dan tidak mengenalkan sejarah-sejarah Islam. Pengetahuan dan pengenalan dalam sejarah Islam ini hanya didapatkan dari sekolah dasar saja, namun proses pembelajaran yang biasa saja membuat semangat siswa menurun, padahal pengetahuan tentang sejarah Islam sangat penting bagi perkembangan anak, terutama dalam mengenal kisah-kisah para ke-empat Khalifah yang dapat menjadi pandangan dan pedoman untuk dijadikan contoh dalam berperilaku sehari-hari.

Perkembangan teknologi dan kurangnya minat belajar para siswa dalam mengetahui perihal sejarah Islam inilah yang menjadi landasan penulis untuk merancang sebuah aplikasi untuk mendorong para siswa agar lebih mengenal dan mengetahui empat Khalifah.

## *A. Penelitian Terkait*

Penelitian terkait ini merupakan penelitian sebelumnya tentang merancang aplikasi pembelajaran interaktif yang dijadikan sebagai acuan dalam pelaksanaan penelitian, sebagai berikut.

Aplikasi Game Edukasi Pengenalan Unsur Dan Senyawa Kimia. Metode yang digunakan dalam penelitian ini yaitu *Multimedia Development Life Cycle* (MDLC). Dilakukan testing aplikasi dengan memberikan kuisioner untuk melihat pengetahuan awal dan setelah pemberian aplikasi. Kesimpulan dari penelitian ini yaitu aplikasi telah berhasil dibuat dan terbukti meningkatkan pengetahuan siswa sebanyak 33% dari hasil kuisioner yang telah dibagikan [2].

*Interaktive Learning Aplication to Introduction Batik Nusantara*. Metode yang digunakan dalam penelitian ini yaitu *Multimedia Development Life Cycle* (MDLC) dan dikembangkan dengan menggunakan Android Studio. Setelah dilakukan *alpha test* aplikasi yang telah di install pada *smartphone* android dapat berjalan dengan baik [3].

Aplikasi Sejarah Khulafaur Rasyidin Untuk Anak Usia Dini Berbasis Android. Metode yang digunakan dalam penelitian ini yaitu UML (*Unifed Modeling Language*). Kesimpulan dari jurnal tersebut yaitu berdasarkan hasil pengujian aplikasi berbasis android yang dibuat sudah berjalan dengan baik, aplikasi memakai RAM 14MB, dengan kecepatan pemanggilan membutuhkan waktu  $\pm$  2 detik [4].

Edugame Sejarah Islam Pada Masa Pemerintahan Khulafaurrasyidin Berbasis *Multi Platform*. Penelitian ini dibuat dalam bentuk visual 2D yang dibuat dengan menggunakan *game engine* Construct 2 dengan menggunakan metode SDLC (*System Development Life Cycle*) dengan model Waterfall. Kesimpulan dari jurnal tersebut menjelaskan bahwa edugame ini berjalan dengan baik berdasarkan uji *Black Box*, namun perangkat mobile edugame ini hanya dapat berjalan pada spesifikasi tertentu [5].

Pengembangan Multimedia Pembelajaran Interaktif Berbasis Video Terhadap Materi Sejarah Kebudayaan Islam Abu Bakar As-Shiddiq Sang Pembenar Kelas V MI/SD. Penelitian ini menggunakan metode ADDIE (*Analysis, Design, Development, Implementation, and Evaluation*). Dalam penelitian ini dilakuakan pencarian informasi kebutuhan, merancang desain produk atau multimedia interaktif berbasis video, setelah itu dilakukan pembuatan dan penggabungan video yang sudah dirancang, setelah itu dilakukan pengujian kepada mahasiswa [6].

Penerapan *Multimedia Development Life Cycle* Pada Aplikasi Pengenalan Abjad dan Angka. Metode yang digunakan dalam penelitian ini yaitu MDLC (*Multimedia Development Life Cycle*). Setelah dilakukan pengujian *Black Box* media pembelajaran interaktif ini dihasilkan dalam bentuk file \*.exe yang sudah dikemas dalam bentuk *Compact Disk* (CD) [7].

## *B. Aplikasi*

Aplikasi adalah penggunaan komputer, dengan menggunakan instruksi-instruksi atau pernyataan-pernyataan yang disusun sedemikian rupa sehingga komputer dapat memproses untuk mengeluarkan apa yang sebelumnya dimasukkan. Program adalah sekumpulan instruksi yang dijalankan oleh pemroses (*software*). Program yang ditulis manusia diterjemahkan ke dalam bahasa mesin sesuai dengan format set instruksi. Program ini dapat mengontrol semua aktivitas yang terlibat dalam pemrosesan [8]. Aplikasi adalah perangkat lunak (*software*) yang dimasukkan ke dalam perangkat seperti komputer, laptop, *smartphone* dan lain sebagainya. Aplikasi mempunyai tugas untuk melakukan perintah untuk menjalankan perintah sesuai dengan instruksi atau petunjuk yang diarahkan *user* [9]*.*

## *C. Pembelajaran Interaktif*

Menurut Miarso, Pembelajaran adalah upaya dalam memperoleh kompetensi pengetahuan, keterampilan, dan perilaku yang akan diperlukan dalam dunia pekerjaan [10]. Menurut Warsita, Interaktif merupakan komunikasi yang terjadi dua arah. Multimedia interaktif mencakup beberapa komponen komunikasi. Artinya, hubungan antara pengguna atau *user* dan komputer sebagai aplikasi/produk untuk format file tertentu yang diharapkan terjalin hubungan dua arah antara *software* dengan *user*. Terdapat batasan dalam interaksi multimedia yaitu pengguna atau *user* yang berinteraksi dengan aplikasi, dan aplikasi informasi interaktif yang dimaksudkan agar pengguna memperoleh informasi yang mereka butuhkan [10].

Menurut Majid, ada materi atau media interaktif yang dapat mendukung pembelajaran sehingga pembelajaran menjadi interaktif. Media interaktif ini merupakan gabungan dari dua atau lebih media seperti audio, grafik, animasi, teks, gambar, dan video yang dapat dimanipulasi oleh pengguna. Media interaktif ini memudahkan pengguna untuk mempelajari materi [11].

#### *D. Adobe Animate CC*

Adobe Animate CC adalah pengembangan dari aplikasi Adobe Flash CS 6. Adobe Animate CC merupakan program yang secara khusus dikembangkan oleh Adobe yang dapat digunakan untuk membuat animasi. Aplikasi ini biasa digunakan untuk membuat situs web yang interaktif maupun untuk pembuatan aplikasi yang bersifat interaktif. Adobe Animate CC memiliki kemampuan untuk membuat animasi 2D. Terdapat menu tambahan dari Adobe Animate CC yang berfungsi untuk membuat konten animasi maupun multimedia untuk antarmuka interaktif secara detail yang dapat disajikan dalam komputer, tablet, *smartphone* maupun televisi [12].

Terdapat kelebihan dari Adobe Animate CC yaitu alat pengontrol yang bisa digunakan langsung oleh *user*. Tetapi Adobe Animate CC hanya mendukung *Operation System* 64 bit seperti Windows 8 64-bit, dan lain sejenisnya sehingga *user* yang memiliki *Operation System* 32-bit tidak bisa menjalankan aplikasi ini [13].

## *E. Empat Khalifah*

Khulafaur Rasyidin merupakan empat sahabat Nabi Muhammad SAW, mereka merupakan sahabat Nabi Muhammad yang membenarkan bahwa Nabi Muhammad SAW

merupakan Rasul yang diutus oleh Allah SWT. Khulafaur Rasyidin adalah sahabat Nabi Muhammad SAW yang diangkat menjadi Khalifah yang dipercayai seluruh umat Islam sebagai penerus kepemimpinan Nabi Muhammad SAW pada tahun ke-11 H setelah beliau wafat. Sahabat-sahabat Rasulullah yang diangkat menjadi Khalifah yaitu Abu Bakar Shiddiq, Umar Bin Khattab, Usman Bin Affan, dan Ali Bin Abi Thalib. Pada puncak kejayaan Khulafaur Rasyidin tersebar diberbagai daerah mulai dari Jazirah Arab, sampai ke Levant, Kaukasus dan Afrika Utara bagian barat, serta sampai ke Iran dan Asia Tengah di timur [14]. Berikut merupakan kisah bagaimana terpilihnya ke-empat Khalifah.

#### 1) *Abu Bakar Shiddiq*

Setelah Nabi Muhammad SAW wafat terjadi persoalan yang timbul ialah masalah memilih seorang pemimpin baru. Dalam pemilihan Khalifah terjadi perdebatan antara golongan Muhajirin dari Makkah, dan golongan Anshar dari Madinah. Dalam suatu pertemuan, Abu Bakar berkata bahwa yang paling pantas menjadi Khalifah adalah Umar atau Abu Ubaidah, namun Umar bin Khattab berpendapat bahwa Abu Bakar lah yang paling pantas menjadi Khalifah karena beliau merupakan sahabat terdekat Nabi Muhammad SAW, dan ia sudah dipercayai Nabi untuk mewakili Nabi sebagai imam sholat. Setelah itu, Umar bin Khattab dan kaum muslim yang lain mengucapkan sumpah setia kepada Abu Bakar Shiddiq, dari situlah Abu Bakar resmi menjadi Khalifah yang pertama [14].

#### 2) *Umar bin Khattab*

Pemilihan Umar Bin Khattab sebagai Khalifah ke-dua dimulai pada saat Abu Bakar jatuh sakit, tepatnya pada tanggal 7 Jumaidil Akhir 13 Hijriyah. Ketika Abu Bakar sakit, ia memikirkan umat dan masa depan Islam, ia berusaha untuk memilih Khalifah yang terbaik. Sesudah berpikir panjang, Abu Bakar menyebut nama Umar. Dia mengemukakan hal ini dihadapan sahabat-sahabatnya. Amanat terakhir ini dibacakan di depan khalayak ramai. Sesudah itu Abu Bakar dibawa menuju ke atap rumahnya, dan berpidato kepada rakyatnya. Lalu Abu Bakar memanggil Umar bin Khattab. Dan akhirnya terpilihlah Khalifah ke-dua umat Islam [14].

#### 3) *Usman bin Affan*

Pada saat Umar terbaring lemah, ia membentuk kelompok yang terdiri dari enam orang yang sudah dijamin masuk surga, diantaranya Ali bin Abi Thalib, Usman bin Affan, Saad bin Abi Waqqash, Zubair bin Awam, dan Thalhah bin Ubaidillah. Keenam orang ini diberi tugas untuk bermusyawarah untuk memilih Khalifah selanjutnya. Untuk memenuhi amanah Khalifah Umar, mereka melalukan musyawarah yang panjang namun tidak dapat mengambil satu keputusan. Setelah berunding, pemilihan Khalifah jatuh ditangan Abdurrahman dengan syarat dari Ali bahwa Abdurrahman harus berjanji akan jujur dan tidak berpihak kepada keluarga sendiri, dan harus mementingkan kesejahteraan rakyat [14].

Setelah kesepakatan tersebut terjadi, Abdurrahman mengunjungi para pemimpin kelompok-kelompok muslimin dan mengadakan pembicaraan panjang lebar dengan mereka. Akhirnya datanglah malam ketiga saat terakhir dari pemilihan. Pagi hari itu Abdurrahman sudah akan mengumumkan keputusannya setelah semalam dia bermusyawarah dengan empat anggota lainnya. Setelah beberapa saat Abdurahman berdiri dan memanggil Usman dan berkata "Wahai Usman, Saudara kami pilih menjadi Khalifah. Ucapkan janji bahwa saudara akan bertindak sesuai dengan perintah Al-Quran dan Hadits Nabi, dan mengambil suri teladan kepada kedua Khalifah sebelumnya". Kemudian Usman bin Affan mengucapkan janjinya dihadapan kamu muslimin. Sesudah itu, Abdurrahkan menyatakan janji setianya kepada Khalifah Usman dan diikuti oleh seluruh kaum muslimin yang hadir [14].

#### 4) *Ali bin Abi Thalib*

Setelah Khalifah Usman bin Affan wafat, selama tiga hari kursi kepemimpinan kosong. Seluruh Madinah dikuasai oleh segerombolan pengacau. Sampai suatu ketika seorang pemimpin gerombolan pangacau dari Mesir yang bernama Gafzi, ia mengajukan nama Ali sebagai pengganti Khalifah. Awalnya Ali menolak, namun bagaimanapun kekacauan yang terjadi harus diredam dan suasana normal harus segera dikembalikan karena huru-hara yang terjadi menimbulkan keriguan yang sangat besar. Ali mengadakan pembicaraan dengan sejumlah sahabat yang masih berada di Madinah dan beberapa sahabat berpendapat bahwa Ali harus mengamankan keadaan dan mengabdi kepada umat. Ali menyutujuinya, kemudian Ali datang ke masjid untuk menerima ikrar kesetiaan dari umat. Dengan segala kesulitan dan ancaman yang dilalui terpilihlah Ali bin Abi Thalib sebagai Khalifah ke-empat [14].

#### II. METODE

#### *A. Alat dan Bahan*

Terdapat dua jenis alat yang digunakan yaitu *hardware* dan *software*. *Hardware* yang digunakan berupa Laptop Lenovo ideapad 310 intel core i5 2.50GHz, 4 GB RAM, Windows 10, 64-bit Operating System dan *smartphone*. Untuk *software*  menggunakan aplikasi Adobe Animate CC 2019. Buku Kisah Empat Khalifah (Fazl Ahmad, 2018) dan silabus kelas 6 SD Irthibath Manado merupakan bahan yang digunakan.

#### *B. Metodologi*

Dalam penelitian ini digunakan metode *Multimedia Development Life Cycle* (MDLC). Dalam metode MDLC terdapat enam tahapan diantaranya *concept, design, material collecting, assembly, testing,* dan *distribution* [7]*.* Tahapan metode MDLC dapat dilihat pada gambar 1.

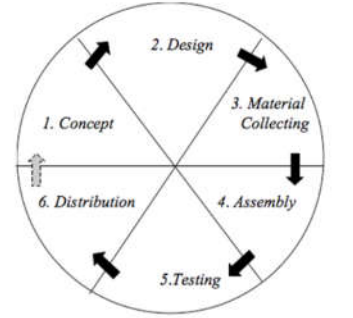

Gambar 1. Tahapan Metode MDLC

## 1) *Konsep (Concept)*

Di tahap awal metode ini, yaitu konsep. Pada tahap ini, penulis memutuskan tujuan penelitian, termasuk jenis aplikasi, tujuan pembuatan aplikasi, dan detail umum lainnya. Pada tahapan ini juga ditentukan ukuran aplikasi, target dan lain sebagainya. Yang dihasilkan dalam tahap ini yaitu dokumen naratif yang mengungkapkan tujuan dari penelitian.

## 2) *Perancangan (Design)*

Dalam tahap desain, penulis membuat spesifikasi detail mengenai model, gaya, dan kebutuhan material yang akan dibuat dalam desain. Spesifikasi ini kemudian dimasukkan dalam aplikasi untuk menggambarkan aliran kontrol yang dimiliki oleh sistem kontrol yang kompleks.

## 3) *Pengumpulan Bahan (Material Collecting)*

Dalam tahap ini, pembuat aplikasi melakukan pengumpulan bahan yang akan dimasukkan ke dalam aplikasi atau yang dibutuhkan dalam pembuatan aplikasi seperti contohnya gambar *clip art*, foto, animasi, audio, video dan sebaginya.

#### 4) *Pembuatan (Assembly)*

Pada tahap ini, dilakukan pembuatan dari seluruh bahanbahan yang sudah dikumpulkan sebelumnya, dengan kata lain pada tahapan ini dilakukan pengkodingan dan pembuatan aplikasi. Pembuatan aplikasi ini mengacu pada tahap sebelumnya yaitu *design*.

## 5) *Pengujian (Testing)*

Setelah melewati tahapan pembuatan aplikasi, dilakukan pengujian dengan menjalankan aplikasi dan melihat apakah dalam aplikasi masih terdapat kesalahan atau *error*. Tahapan pertama yang dilakukan *testing* yaitu *alpha test* yang dilakukan oleh pembuat aplikasi jika dalam proses *alpha test* masih terdapat *error* maka aplikasi dapat direvisi, setelah itu dilakukan *beta test* yang dilakukan oleh pengguna aplikasi atau user.

## 6) *Distribusi (Distribution)*

Tahapan ini merupakan tahapan terakhir dalam metode MDLC. Pada tahapan ini dilakukan implementasi serta evaluasi untuk aplikasi yang telah selesai dirancang.

## *C. Kerangka Pikir*

Pada kerangka pikir merupakan alur dari pembuatan aplikasi pembelajaran interaktif pengenalan Empat Khalifah, yang diawali dengan penetapan judul dari penelitian, latar belakang penelitian, melakukan perumusan masalah, menentukan tujuan dan manfaat dari penelitian. Metodologi penelitian, berupa pengumpulan data yang dilakukan dengan studi pustaka, kemudian metode *Multimedia Development Life Cycle* (MDLC) merupakan metode yang dilakukan dalam pembuatan aplikasi. Kerangka pikir tersebut dapat dilihat pada gambar 2.

## III. HASIL DAN PEMBAHASAN

#### *A. Konsep (Concept)*

Tahapan awal dalam pembuatan aplikasi yaitu menyusun konsep dalam pembuatan aplikasi. Berikut merupakan konsep dari aplikasi yang dibuat :

- 1) Aplikasi Pembelajaran Interaktif Pengenalan Empat Khalifah Dalam Sejarah Islam Untuk Siswa SD/MI dibuat dengan tujuan agar proses belajar lebih menarik sehingga siswa lebih semangat dalam belajar hal ini juga dapat membantu para pengajar dalam proses kegiatan belajar mengajar agar lebih mudah dan efektif. Aplikasi ini juga bertujuan agar para siswa SD/MI lebih memahami tentang sejarah Islam dalam hal ini pengenalan terhadap kisah-kisah Empat Khalifah yang menjadi penerus kepemimpinan setelah Nabi Muhammad SAW.
- 2) Jenis aplikasi dalam penelitian ini yaitu Aplikasi yang bersifat *Mobile* yang dimana aplikasi ini dapat dijalankan di perangkat *mobile* seperti *smartphone* yang menggunakan sistem operasi Android.
- 3) Yang menjadi target pengguna dalam pembuatan aplikasi ini yaitu siswa/i SD/MI kelas VI pada pembelajaran Semester I sesuai dengan silabus pada mata pelajaran Agama Islam (PAI).
- 4) Konten yang terdapat dalam aplikasi, seperti berikut :
	- Materi penjelasan biografi dari ke-empat Khalifah. Kisah-kisah dari ke-empat Khalifah.
	- Evaluasi atau quiz berupa soal beserta pilihan jawaban tentang materi yang ada.
	- Biodata dari pembuat aplikasi.

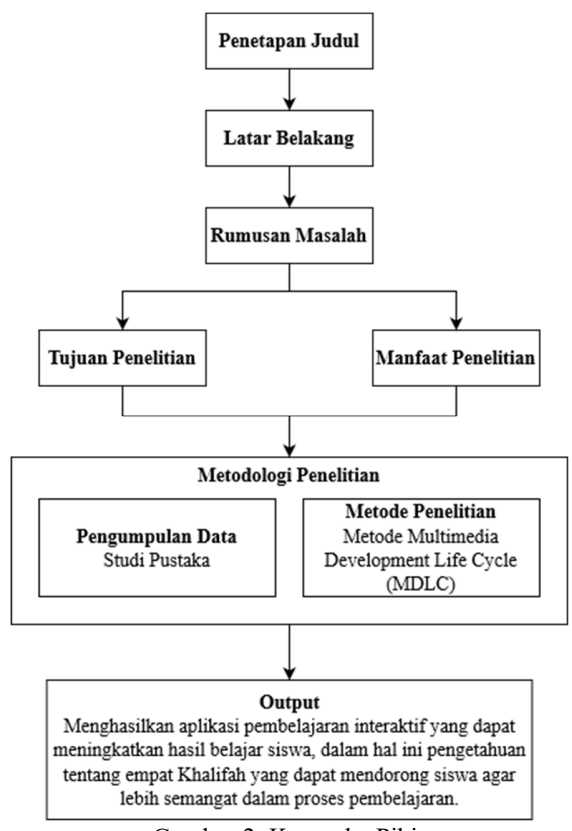

Gambar 2. Kerangka Pikir

#### *B. Perancangan (Design)*

Dalam tahapan perancangan ini akan menghasilkan gambaran alur kontrol meliputi *use case diagram* dan activity *diagram.*

# 1) *Use Case Diagram*

Menurut Arifin, *Use case* mendeskripsikan proses yang dijalankan oleh sistem dan komponen didalamnya. *Use case*  bekerja dengan menggunakan sistem *scenario* yang mendeskripsikan tahap-tahap yang dilakukan oleh *user*  terhadap sistem ataupun sebaliknya. *Use case* mendeskripsikan interaksi anatara *user* dengan sistem ataupun hubungan antara *user* dengan fungsionalitas sistem yang digunakan [15]. *Use Case Diagram* merupakan deskripsi detail dari fungsi sebuah sistem dari sudut pandang *user* atau pengguna aplikasi. *Use Case Diagram* dapat dilihat pada gambar 3.

# 2) *Activity Diagram*

*Activity diagram* merupakan turunan dari *use case. Activity diagram* ini deskripsi lebih jelas dari setiap scenario yang ada dalam *use case*. *Activity diagram* ini menggambarkan sebuah sistem kerja aplikasi yang digambarkan dengan tahapantahapan atau alur secara teratur dan terstruktur mulai dari titik awal memulai aplikasi hingga titik akhir [16]. (Sebagaimana dapat dilihat pada gambar 4,5,6 dan 7).

## *C. Pengumpulan Bahan (Material Collecting)*

Pengumpulan bahan atau materi merupakan tahapan yang dilakukan setelah melakukan perancangan alur aplikasi. Dalam tahapan ini dilakukan pengumpulan bahan yang akan digunakan dan dibutuhkan dalam pembuatan aplikasi yang nantinya bahan-bahan yang dikumpulkan akan dimasukkan dalam tampilan aplikasi. Bahan-bahan yang digunakan meliputi gambar-gambar untuk background ataupun tombol-tombol yang akan digunakan dan lain sebagainya. Bahan-bahan yang digunakan dalam aplikasi dapat dilihat pada tabel I dan II.

Pada tabel I, merupakan *aset* untuk tampilan dalam aplikasi yang digunakan dalam setiap tampilan menu.

Pada tabel II, merupakan *aset* untuk tombol-tombol dalam aplikasi yang memiliki fungsi masing-masing.

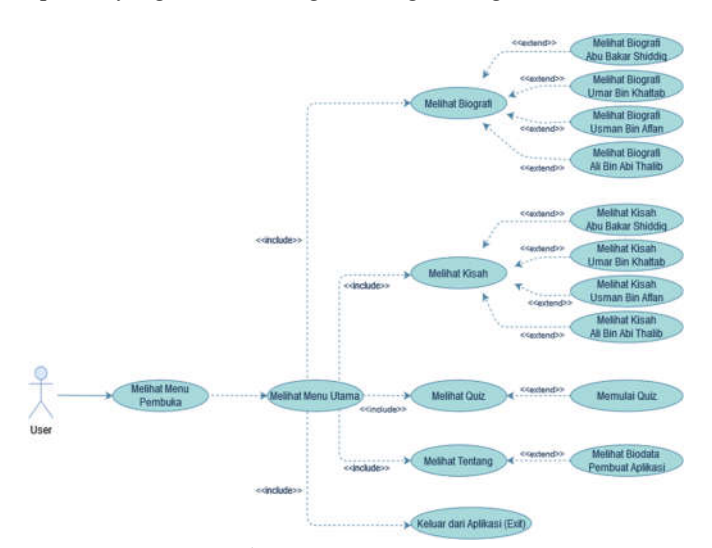

Gambar 3. *Use Case Diagram*

#### *D. Pembuatan (Assembly)*

Dalam tahapan ini dilakukan pembuatan dari bahan-bahan yang telah dikumpulkan sebelumnya, pada tahapan ini melakukan pengkodingan atau pembuatan aplikasi. Dalam tahap pembuatan ini, peneliti membuat aplikasi dengan menggunakan *software Adobe Animate CC 2019*, untuk pengkodingan menggunakan *Action Script 3.0*.

Tahapan pertama dalam pembuatan aplikasi yaitu memilih setting lembar kerja awal, dalam aplikasi ini peneliti menggunakan *preset* dengan ukuran HD 1696 x 792 dan *frame rate* 30 fps yang dimana dalam 1 detik terdapat 30 *frame* yang akan berjalan. Setelah itu peneliti membuat *scene* dan diberi nama *scene* sesuai dengan menu yang akan dibuat. Kemudian dilakukan pembuatan *layer*, lalu *import aset* atau bahan-bahan kedalam *layer* yang telah dibuat, bahan-bahan yang telah di *import* akan tersimpan secara otomatis ke dalam *library*.

Bahan-bahan yang telah dimasukkan ke dalam *layer* disusun dengan mengacu pada *storyboard* yang telah dibuat. Setelah *layer* tersusun, klik *Convert to Symbol* untuk mengubah bahan menjadi simbol. Untuk *layer background* peneliti menggunakan tipe simbol *Graphic*, untuk bahan yang akan dibuat tombol menggunakan tipe simbol *Button*, sedangkan untuk bahan lainnya menggunakan tipe simbol *Graphic*. Setelah itu, dilakukan pembuatan animasi sesuai dengan yang kita inginkan. Kemudian, untuk setiap bahan yang dijadikan tombol diberikan *action* atau pengkodingan agar tombol tersebut dapat berfungsi. Hasil tampilan yang dibuat dapat dilihat pada gambar 8,9,10,11,12,13,14,15,16,17 dan 18.

Pada gambar 8, merupakan *scene* dari tampilan menu pembuka. Terdapat judul aplikasi, tombol *start*, tombol *exit* dan tombol *music*.

Pada gambar 9, merupakan *scene* dari tampilan menu utama. Terdapat judul dari aplikasi, tombol menu biografi, tombol menu kisah, tombol menu *quiz*, tombol menu tentang, tombol *music*, tombol *back* dan tombol *exit*.

Pada gambar 10, merupakan *scene* tampilan pilihan Khalifah biografi dan kisah. Terdapat tombol abu bakar shiddiq, tombol umar bin khattab, tombol usman bin affan, tombol ali bin abi thalib, tombol *music* dan tombol *back*.

Pada gambar 11, merupakan *scene* tampilan menu biografi. Terdapat judul biografi, materi biografi, tombol *home*, tombol *music*, tombol narasi suara dan tombol *back*.

Pada gambar 12, merupakan *scene* tampilan pilihan kisah. Terdapat judul kisah, tombol-tombol pilihan kisah, tombol *music*, tombol *home* dan tombol *back*.

Pada gambar 13, merupakan *scene* tampilan menu kisah. Terdapat judul kisah, materi kisah, tombol *music*, tombol narasi suara, tombol *home*, tombol *next* dan tombol *back*.

Pada gambar 14, merupakan *scene* tampilan quiz. Terdapat tombol *music*, tombol *start* dan tombol *back*.

Pada gambar 15, merupakan *scene* tampilan pilihan level. Terdapat tombol *music*, tombol *easy*, tombol *medium*, tombol *hard*, tombol *very hard* dan tombol *back*.

Pada gambar 16, merupakan *scene* tampilan soal. Terdapat soal, pilihan jawaban, tombol *music* dan tombol *next*.

Pada gambar 17, merupakan *scene* tampilan hasil *quiz*. Terdapat *score quiz*, tombol *music*, tombol *repeat* dan tombol *finish*.

Pada gambar 18, merupakan *scene* tampilan menu tentang. Terdapat biodata dari pembuat aplikasi, tombol *music*, tombol narasi suara dan tombol *back*.

## *E. Pengujian (Testing)*

Setelah dilakukan pembuatan aplikasi, tahap selanjutnya yaitu pengujian yang dilakukan dengan menjalankan aplikasi dan melihat apakah terjadi kesalahan atau *error*. Dalam tahapan ini terdapat 2 langkah yaitu *alpha test* dan *beta test*.

#### 1) *Alpha Test*

*Alpha test* ini dilakukan oleh peneliti atau pembuat aplikasi yang biasanya pengujian ini berfokus pada fitur-fitur yang ada dalam aplikasi , hal ini dilakukan untuk melihat apakah fiturfitur yang ada dalam aplikasi sudah berfungsi dengan baik atau tidak. Setelah dilakukan pengujian *alpha test*, aplikasi sudah berjalan dengan baik serta seluruh fitur tombol yang terdapat dalam aplikasi sudah berfungsi dengan baik sesuai dengan hasil yang diharapkan.

#### 2) *Beta Test*

*Beta test* dilakukan oleh pengguna aplikasi atau *user*. Tahapan ini dilakukan untuk melihat peningkatan pengetahuan siswa/siswi dan keefektifan aplikasi yang telah dibuat. Dilakukan pre-test dan post-test*. Pre-test* dilakukan sebelum memberikan aplikasi kepada siswa/siswi SD Irthibath Manado. Peneliti memberikan kuisioner yang terdiri dari 40 soal yang terbagi dalam beberapa level (level *easy,* level *medium,* level *hard,* level *very hard*)yang masing-masing level terdiri dari 10 soal dengan pilihan jawaban, responden berjumlah 20 orang siswa/siswi di SD Irthibath Manado. *Post-test* dilakukan setelah memberikan aplikasi kepada siswa/siswi dengan membagikan soal pilihan ganda yang sama seperti *pre-test* untuk mengetahui peningkatan pengetahuan tentang kisah empat khalifah siswa/siswi di SD Irthibath Manado. Berikut merupakan penjelasan dari hasil pengujian *beta test*.

Hasil pengujian *beta test* level *easy* dapat dilihat pada gambar 19. Terlihat dalam diagram pada gambar 19, pada saat *pre-test* persentase jumlah jawaban benar sebesar 31% (62 Soal) dan persentase jumlah jawaban salah sebesar 69% (138 Soal) sedangkan untuk *post-test* persentase jumlah jawaban benar sebesar 71% (143 Soal) dan persentase jumlah jawaban salah sebesar 29% (57 Soal). Dengan persentase tersebut terlihat adanya peningkatan pada jumlah jawaban benar dan penurunan persentase pada jumlah jawaban salah di level *easy*.

Hasil pengujian *beta test* level *medium* dapat dilihat pada gambar 20. Terlihat dalam diagram pada gambar 20, pada saat *pre-test* persentase jumlah jawaban benar sebesar 17% (35 Soal) dan persentase jumlah jawaban salah sebesar 83% (165 Soal) sedangkan untuk *post-test* persentase jumlah jawaban benar sebesar 57% (114 Soal) dan persentase jumlah jawaban salah sebesar 43% (86 Soal). Dengan persentase tersebut terlihat adanya peningkatan pada jumlah jawaban benar dan

penurunan presentase pada jumlah jawaban salah di level *medium*.

Hasil pengujian *beta test* level *hard* dapat dilihat pada gambar 21. Terlihat dalam diagram pada gambar 21, pada saat *pre-test* persentase jumlah jawaban benar sebesar 20% (41 Soal) dan persentase jumlah jawaban salah sebesar 80% (159 Soal) sedangkan untuk *post-test* persentase jumlah jawaban benar sebesar 54% (108 Soal) dan persentase jumlah jawaban salah sebesar 46% (92 Soal). Dengan persentase tersebut terlihat adanya peningkatan pada jumlah jawaban benar dan penurunan persentase pada jumlah jawaban salah di level *hard*.

Hasil pengujian *beta test* level *very hard* dapat dilihat pada gambar 22. Terlihat dalam diagram pada gambar 22, pada saat *pre-test* persentase jumlah jawaban benar sebesar 21% (43 Soal) dan persentase jumlah jawaban salah sebesar 79% (157 Soal) sedangkan untuk *post-test* persentase jumlah jawaban benar sebesar 52% (96 Soal) dan persentase jumlah jawaban salah sebesar 52% (104 Soal). Dengan persentase tersebut terlihat adanya peningkatan pada jumlah jawaban benar dan penurunan persentase pada jumlah jawaban salah di level *very hard*.

Hasil pengujian *beta test* pada keseluruhan soal dapat dilihat pada gambar 23. Terlihat dalam diagram pada gambar 23, pada saat *pre-test* persentase jumlah jawaban benar sebesar 23% (181 Soal) dan persentase jumlah jawaban salah sebesar 77% (619 Soal) sedangkan untuk *post-test* persentase jumlah jawaban benar sebesar 58% (461 Soal) dan persentase jumlah jawaban salah sebesar 42% (339 Soal). Dengan persentase tersebut terlihat adanya peningkatan pada jumlah jawaban benar dan penurunan persentase pada jumlah jawaban salah. Dari persentase yang terlihat dapat ditarik kesimpulan bahwa terjadi peningkatan pengetahuan tentang Kisah Empat Khalifah dari siswa/siswi di SD Irthibath Manado setelah menggunakan aplikasi "Kisah Empat Khalifah" yang telah dibuat.

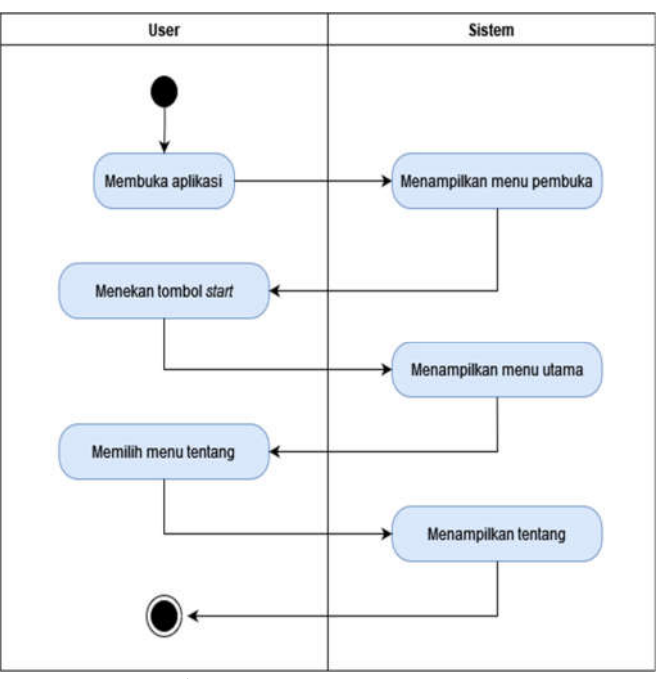

Gambar 4. *Activity Diagram* Tentang

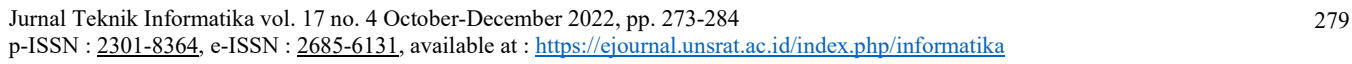

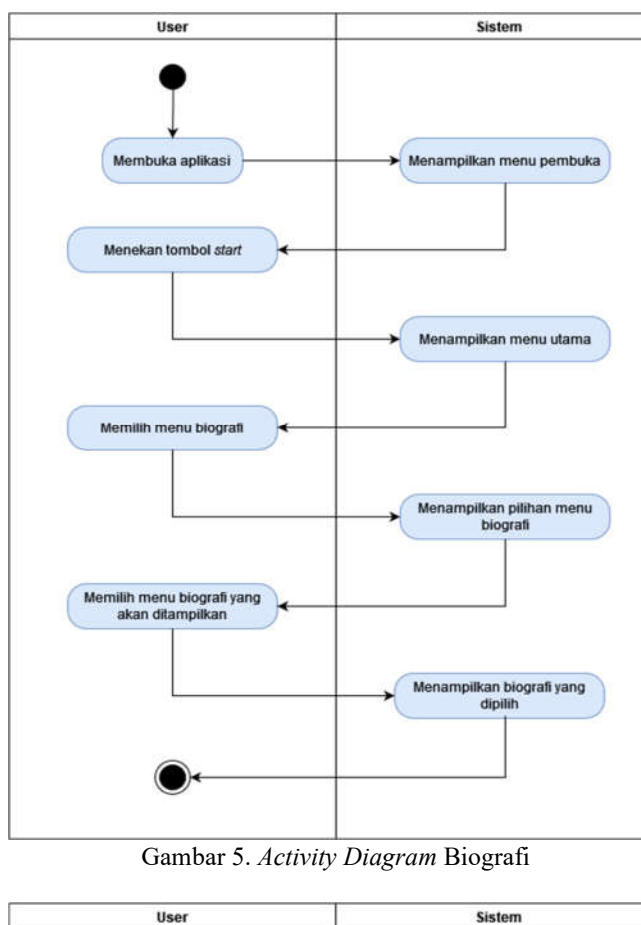

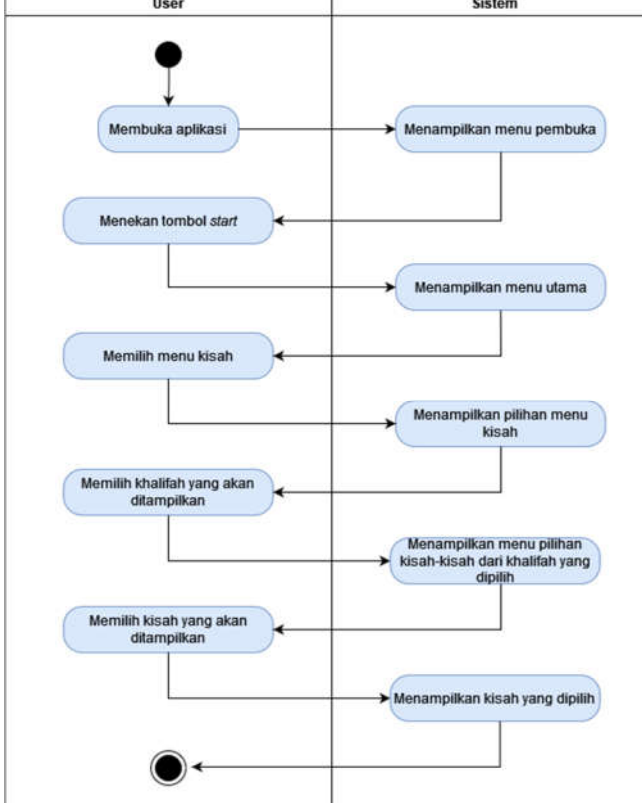

Gambar 6. *Activity Diagram* Kisah

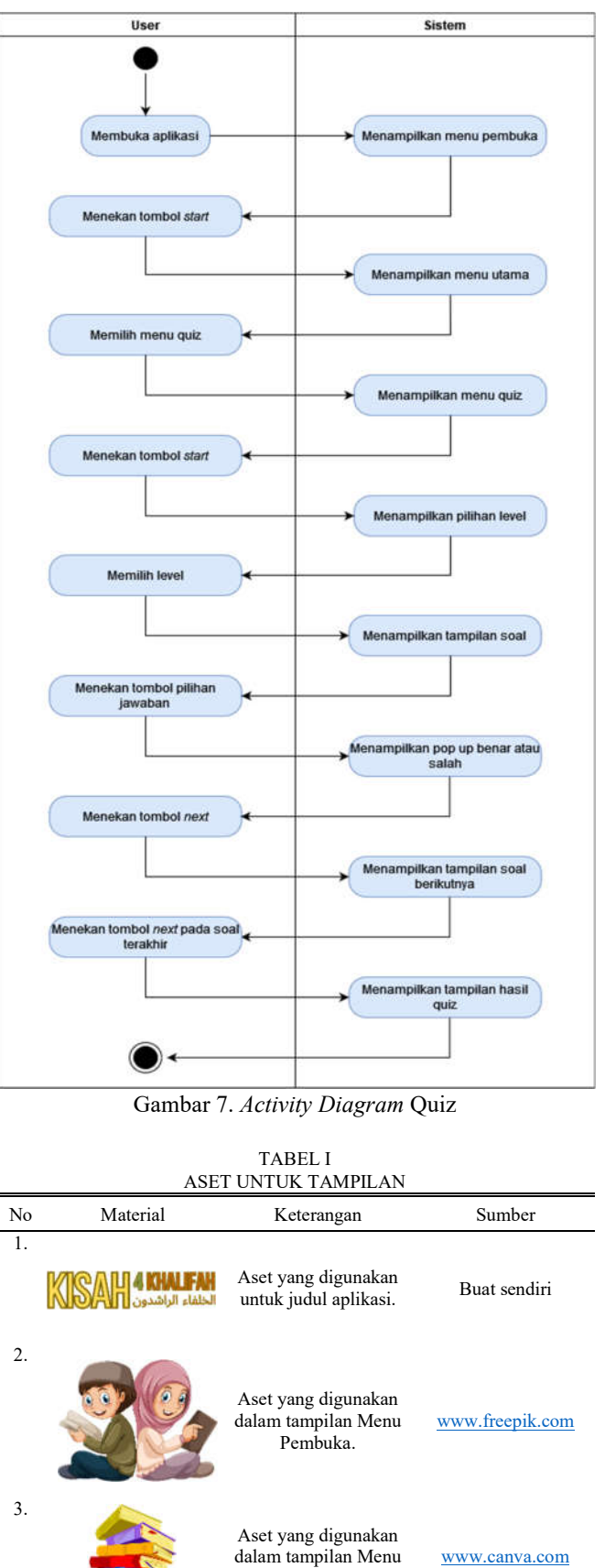

Pembuka.

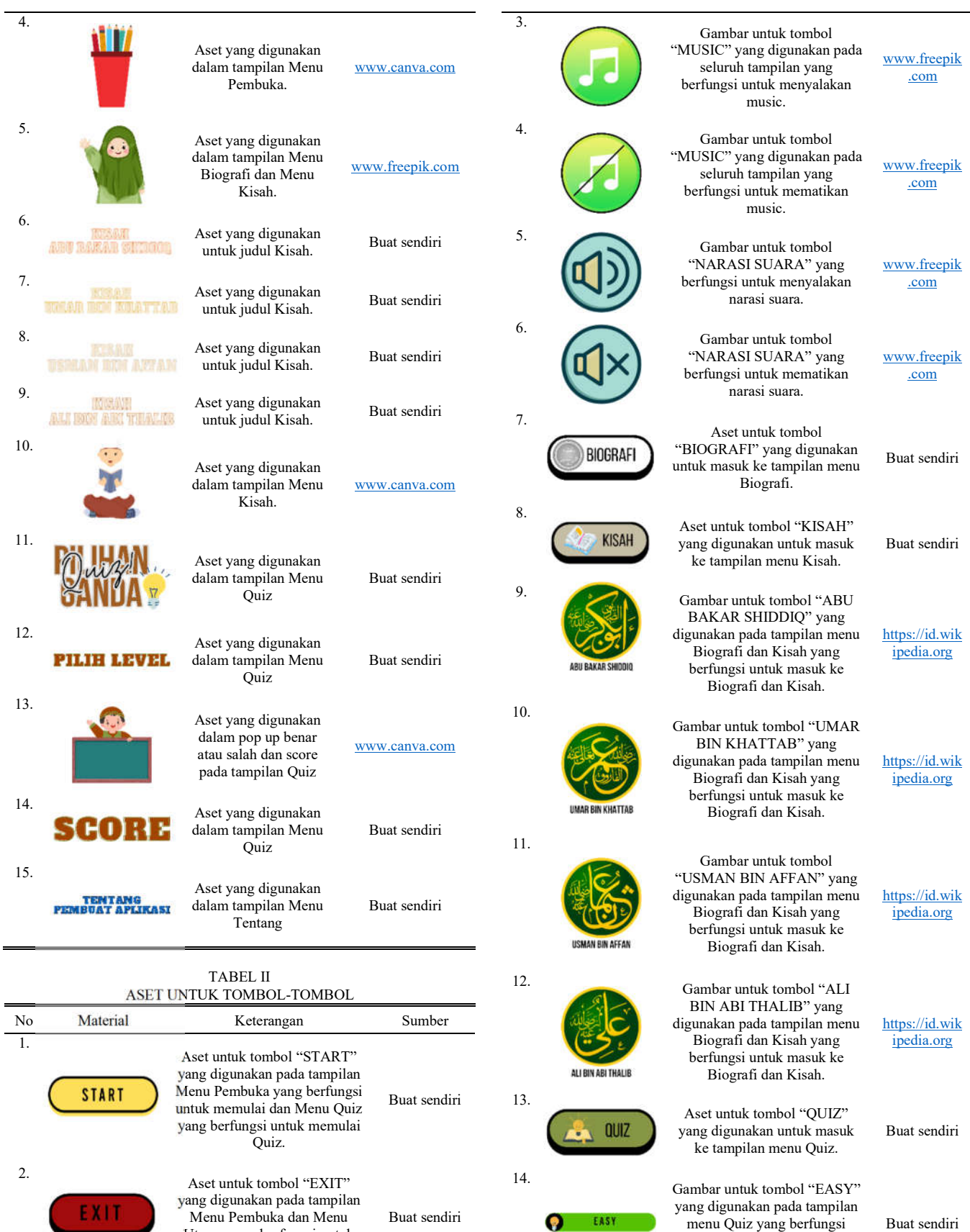

untuk masuk ke tampilan soal level easy.

Utama yang berfungsi untuk keluar dari aplikasi.

## Jurnal Teknik Informatika vol. 17 no. 4 October-December 2022, pp. 273-284 281 p-ISSN : 2301-8364, e-ISSN : 2685-6131, available at : https://ejournal.unsrat.ac.id/index.php/informatika

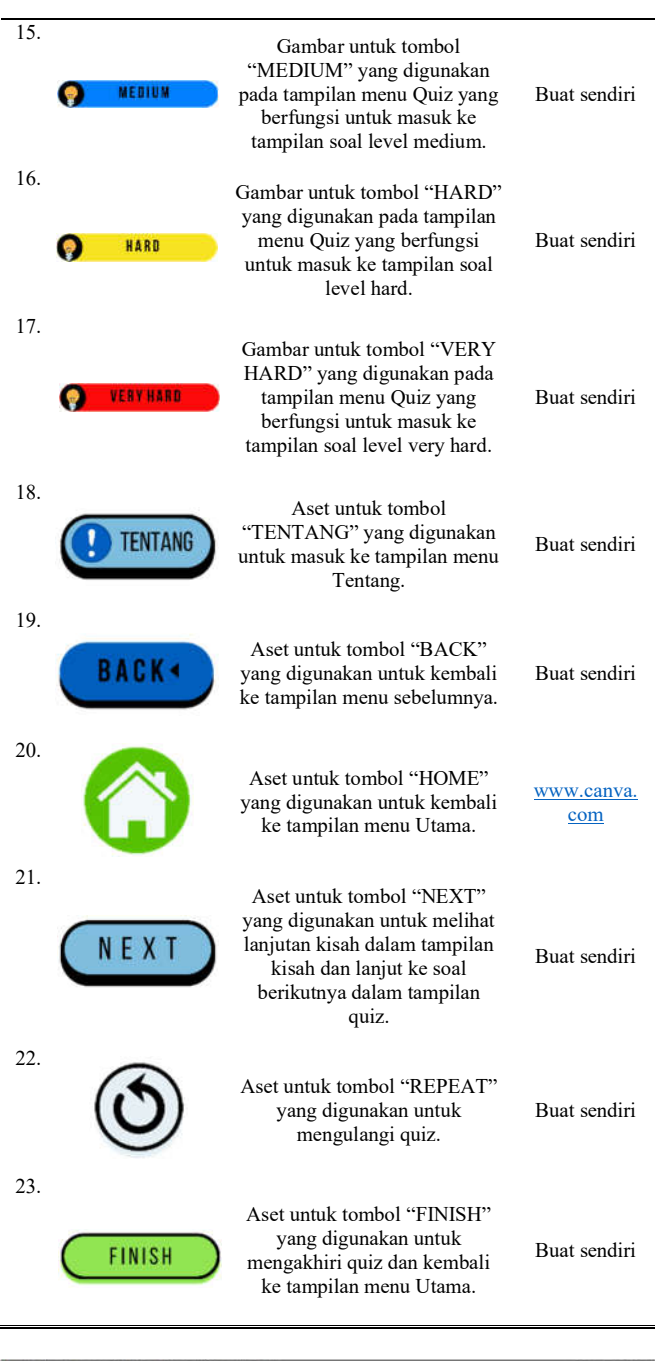

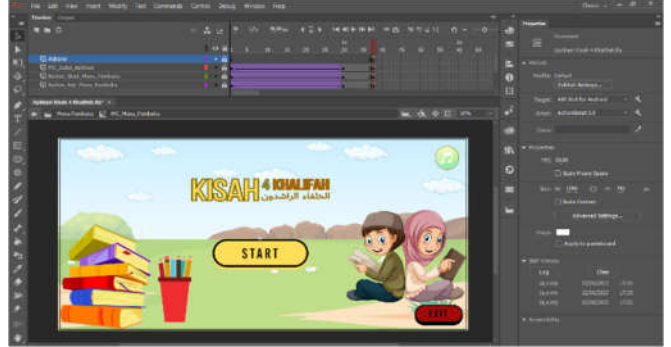

Gambar 8. Tampilan Menu Pembuka

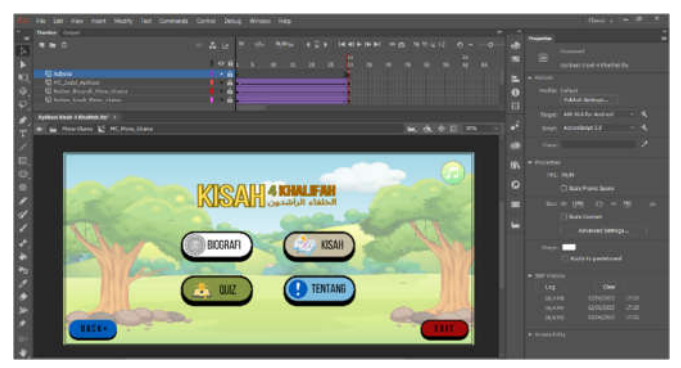

Gambar 9. Tampilan Menu Utama

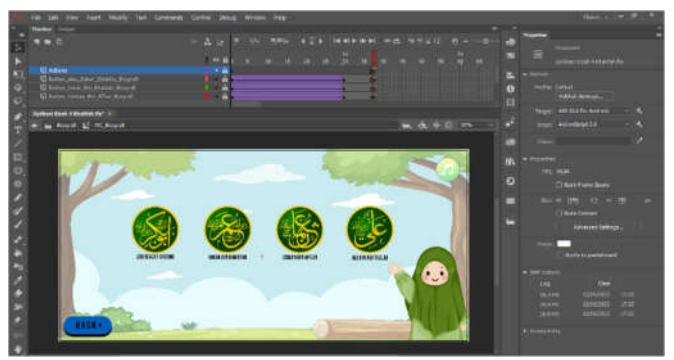

Gambar 10. Tampilan Pilihan Khalifah Biografi dan Kisah

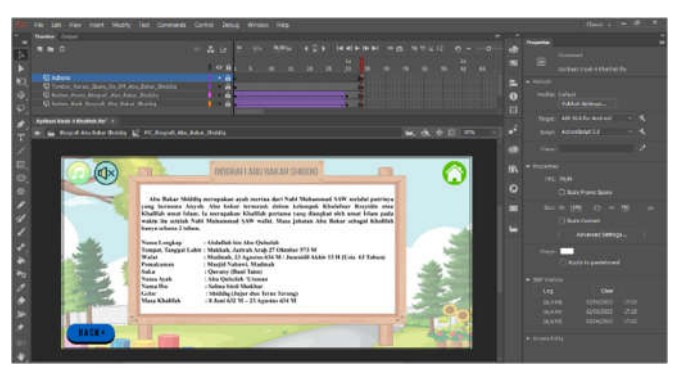

Gambar 11. Tampilan Menu Biografi

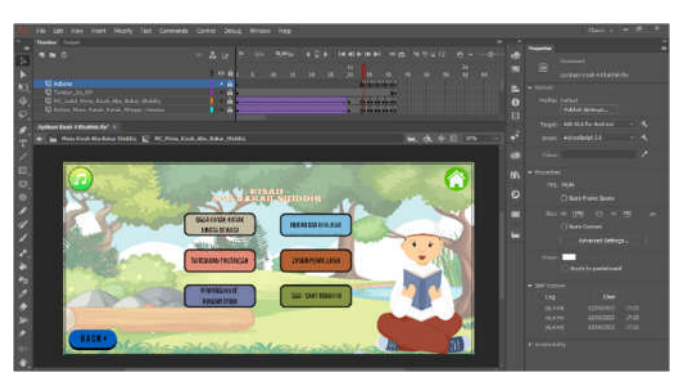

Gambar 12. Tampilan Pilihan Kisah

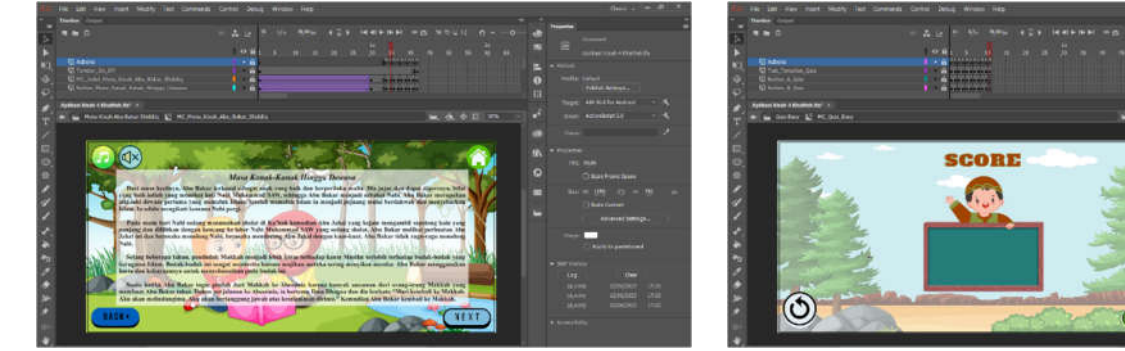

Gambar 13. Tampilan Menu Kisah

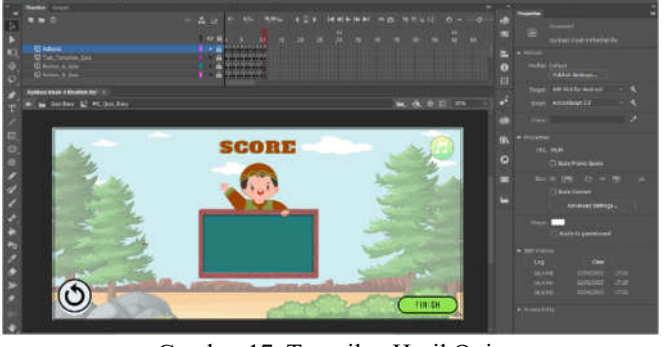

Gambar 17. Tampilan Hasil Quiz

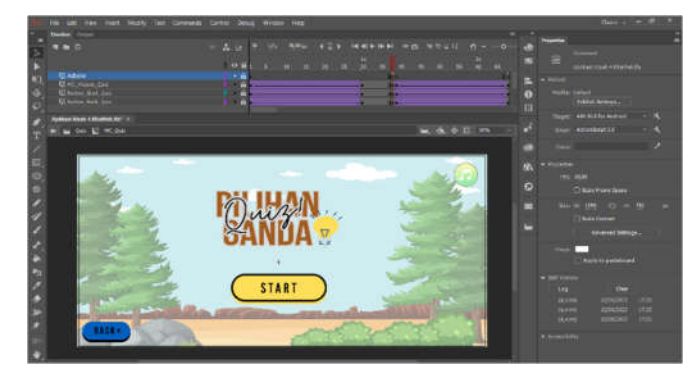

Gambar 14. Tampilan Quiz

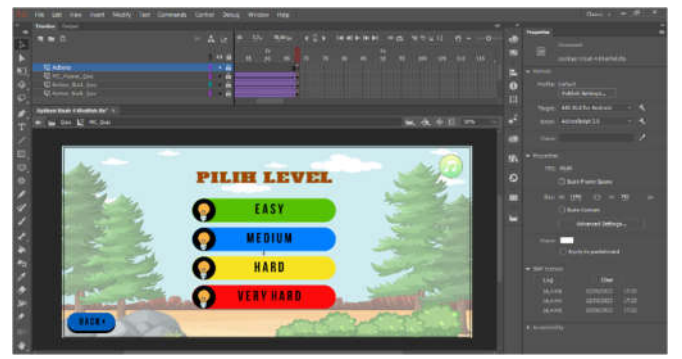

Gambar 15. Pilihan Level

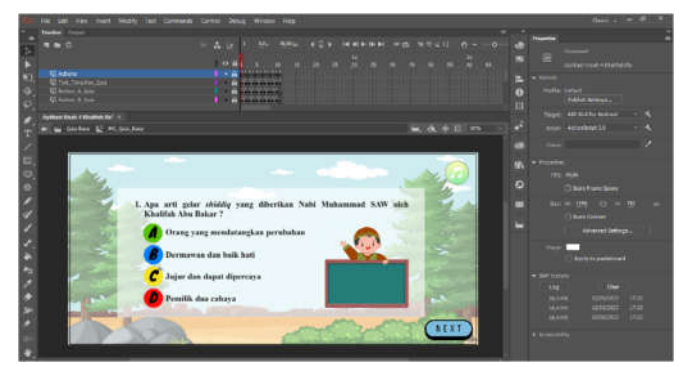

Gambar 16. Tampilan Soal

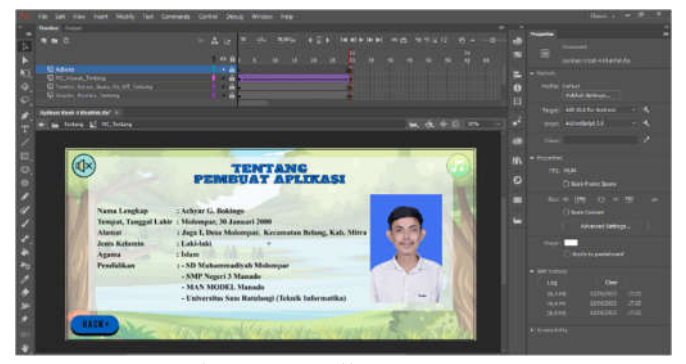

Gambar 18. Tampilan Menu Tentang

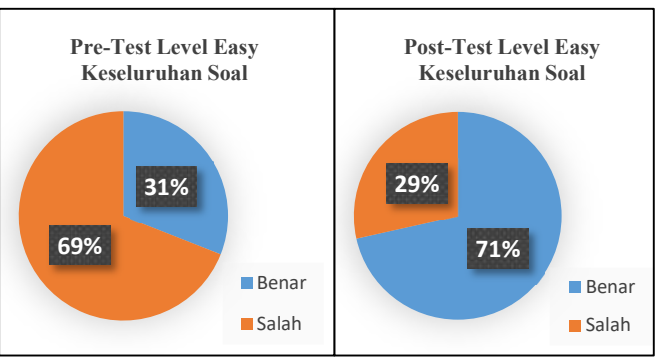

Gambar 19. Diagram Hasil Pengujian *Beta Test* Level *Easy*

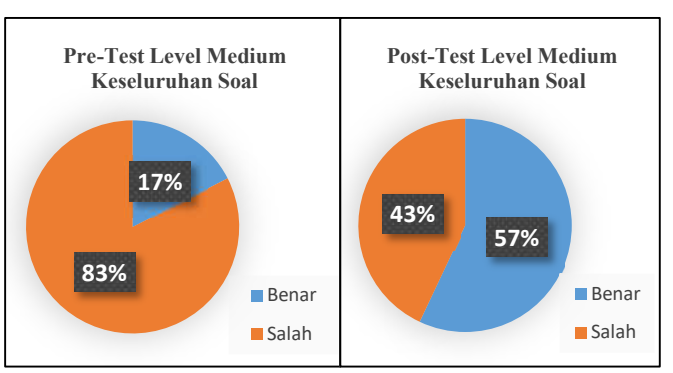

Gambar 20. Diagram Hasil Pengujian *Beta Test* Level *Medium*

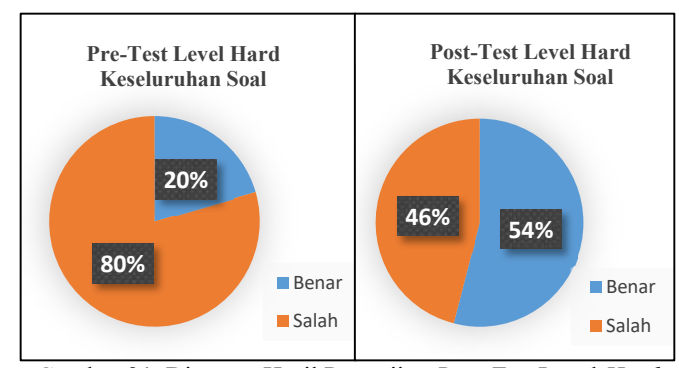

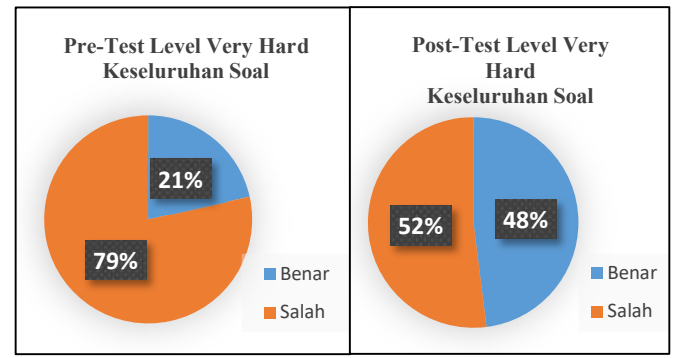

Gambar 21. Diagram Hasil Pengujian *Beta Test* Level *Hard*

Gambar 22. Diagram Hasil Pengujian *Beta Test* Level *Very Hard*

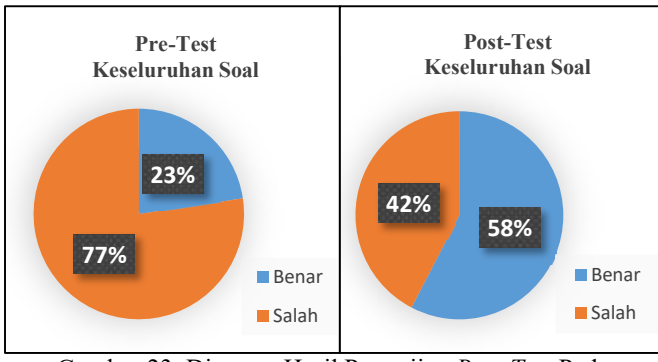

Gambar 23. Diagram Hasil Pengujian *Beta Test* Pada Keseluruhan Soal

## *F. Distribusi (Distribution)*

Dalam tahapan distribusi ini merupakan tahapan terakhir dari metode yang digunakan yaitu metode MDLC. Tahapan distribusi ini dilakukan setelah selesai pengujian aplikasi dalam hal ini sudah tidak terjadi *bug* maupun *eror* dari aplikasi yang telah selesai dibuat. Aplikasi "Kisah Empat Khalifah" di export dalam format file \*.apk agar aplikasi dapat dijalankan dalam *smartphone* android. Aplikasi ini di distribusikan ke SD Irthibath Manado dalam bentuk CD (*Compact Disk*) yang didalamnya terdapat file aplikasi "Kisah Empat Khalifah" yang dapat di install oleh siswa/siswi maupun guru pengajar.

## IV. KESIMPULAN DAN SARAN

#### *A. Kesimpulan*

Setelah dilakukan pengujian di SD Irthibath Manado, terlihat bahwa dengan menggunakan aplikasi "Kisah Empat Khalifah" terbukti dapat meningkatkan pengetahuan dan peningkatan minat belajar siswa/siswi tentang Kisah Empat Khalifah. Berdasarkan hasil kuisioner yang telah dibagikan sebelum dan sesudah menggunakan aplikasi bahwa, terjadi peningkatan sebesar 58% jawaban benar setelah menggunakan aplikasi yang sebelumnya hanya sebesar 23%.

Aplikasi ini dapat memberikan kontribusi yang positif terhadap SD Irthibath Manado khususnya untuk mata pelajaran Pendidikan Agama Islam (PAI), karena dapat membantu pengajar untuk lebih mudah memberikan pemahaman tentang Kisah Empat Khalifah kepada siswa/siswi sehingga terjadi peningkatan pengetahuan siswa/siswi tentang Kisah Empat Khalifah. Selain itu, aplikasi ini bersifat *mobile* yang bisa digunakan dengan *smartphone* android sehingga bisa dimainkan kapan saja dan dimana saja.

#### *B. Saran*

Untuk pengembangan aplikasi kedepannya, diharapkan agar aplikasi dapat dijalankan di platform lainnya karena aplikasi ini hanya dapat dijalankan di platform android. Dalam aplikasi ini terdapat menu biografi, kisah, dan juga quiz, harapan kedepannya agar ditambahkan materi-materi maupun game yang dapat membuat aplikasi lebih menarik lagi.

#### V. KUTIPAN

- [1] G. Laksono, S. Sentinuwo, and M. D. Putro, "Rancang Bangun Aplikasi Pembelajaran Makhraj Huruf Al-Qur"an Untuk Anak-<br>anak," J. Tek. Inform., vol. 9, no. 1, 2016, doi: anak," *J. Tek. Inform.*, vol. 9, no. 1, 2016, doi: 10.35793/jti.9.1.2016.14928.
- [2] D. Harwanto *et al.*, "Aplikasi Game Edukasi Pengenalan Unsur Dan Senyawa Kimia," *J. Tek. Inform.*, vol. 14, 2019.
- [3] W. I. Wowiling, V. Tulenan, and B. A. Sugiarso, "Aplikasi Pembelajaran Interaktif Pengenalan Batik Nusantara," *J. Tek. Inform.*, vol. 16, no. 4, 2021.
- [4] A. Munawaroh, "Aplikasi Sejarah Khulafaur Rasyidin Untuk Anak Usia Dini Berbasis Android," 2017.
- [5] B. K. Sari, "Edugame Sejarah Islam Pada Masa Pemerintahan Khulafaurrasyidin Berbasis Multi Platform," 2016.
- [6] D. Safira and H. H. Batubara, "Pengembangan Multimedia Pembelajaran Interaktif Berbasis Video Terhadap Materi Sejarah Kebudayaan Islam Abu Bakar As-Shiddiq Sang Pembenar Kelas V MI/SD," *EduBase J. Basic Educ.*, vol. 2, no. 2, p. 68, Aug. 2021, doi: 10.47453/edubase.v2i2.391.
- [7] H. Sugiarto, "Penerapan Multimedia Development Life Cycle Pada Aplikasi Pengenalan Abjad Dan Angka," *IJCIT (Indonesian J. Comput. Inf. Technol.*, vol. 3, no. 1, 2018.
- [8] K. Al, F. Amiton, K. S. Haryana, R. N. Ibhahim, and A. Id, "Pengembangan Aplikasi Belajar Menulis Alfabet Dan Angka Untuk Perangkat Mobile Berbasis Android Dan IOS Menggunakan Framework Cocos2," *J. Comput. Bisnis*, vol. 7, no. 1, pp. 1–12, 2013, [Online]. Available: http://en.wikipedia.org/wiki/Mobile\_ap
- [9] T. A. Kinaswara, N. R. Hidayati, and F. Nugrahanti, "Rancang Bangun Aplikasi Inventaris Berbasis Website Pada Kelurahan Bantengan | Kinaswara | Prosiding Seminar Nasional Teknologi Informasi dan Komunikasi (SENATIK)," *Pros. Semin. Nas. Teknol. Inf. dan Komun.*, vol. 2, no. 1, pp. 71–75, 2019, [Online]. Available: http://prosiding.unipma.ac.id/index.php/SENATIK/article/view/107 3

- [10] D. Tarigan and D. S. Siagian, "Pengembangan Media Pembelajaran Interaktif Pada Pembelajaran Ekonomi," *J. Teknol. Inf. Komun. dalam Pendidik.*, vol. 2, no. 2, 2015.
- [11] Atika Puspitasari Ahmad, Sherwin R.U.A. Sompie, and Sary Paturusi, "Aplikasi Pembelajaran Interaktif Tarian Adat Sajojo," *J. Tek. Inform.*, vol. 15, no. 4, pp. 303–314, 2020.
- [12] S. Samsudin, M. D. Irawan, and A. H. Harahap, "Mobile App Education Gangguan Pencernaan Manusia Berbasis Multimedia Menggunakan Adobe Animate Cc," *J. Teknol. Inf.*, vol. 3, no. 2, p. 141, 2019, doi: 10.36294/jurti.v3i2.1009.
- [13] A. Sanusi and Fahmi Yahya Abdil Haq, "Pembelajaran Bahasa Arab Melalui Penggunaan Media Adobe Animate CC di Sekolah," *Alvol.* 18, no. 1, pp. 10.21009/almakrifah.18.01.01.
- 
- [14] F. Ahmad, *Kisah Empat Khalifah*. Yogyakarta: Media Firdaus, 2018. [15] L. Setiyani, "Desain Sistem : Use Case Diagram," *Semin. Nas. Inov. Adopsi Teknol.*, 2021.
- [16] W. Aliman, "Perancangan Perangkat Lunak untuk Menggambar Diagram Berbasis Android," *Syntax Lit. ; J. Ilm. Indones.*, vol. 6, no. 6, p. 3091, Jun. 2021, doi: 10.36418/syntax-literate.v6i6.1404.

#### TENTANG PENULIS

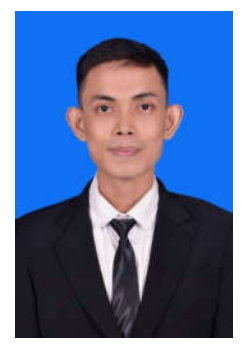

Achyar G. Bokingo. Lahir di Molompar pada tanggal 30 Januari 2000. Merupakan anak pertama dari dua bersaudara. Ayah bernama Arif Bokingo, Ibu bernama Yanti M. Koluku dan adik saya bernama Adinda Q. V. Bokingo.

Penulis menempuh pendidikan pada tahun 2005 di SD Muhammadiyah Molompar, pada tahun 2011 melanjutkan pendidikan Sekolah Menengah Pertama di SMP Negeri 3 Manado, setelah itu pada tahun 2014 melanjutkan pendidikan di MAN MODEL

Manado. Pada tahun 2018, penulis melanjutkan pendidikan di Perguruan Tinggi, jenjang S1 di salah satu Universitas yang ada di kota Manado yaitu Universitas Sam Ratulangi. Penulis mengambil Jurusan Teknik Elektro, Program Studi Teknik Informatika, Fakultas Teknik. Penulis tergabung dalam organisasi kemahasiswaan yaitu Himpunan Mahasiswa Elektro (HME) dan Badan Tadzkir Fakultas Teknik (BTFT).